# Windows 8 Cheat Sheet

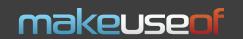

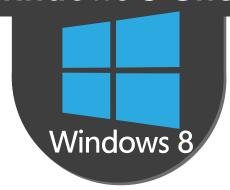

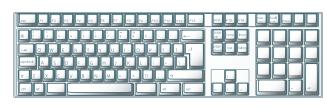

# **Keyboard Shortcuts**

### **New Commands**

#### **Action**

Return to the home screen;

Universal Search (works at Home screen);

Open the Charms menu;

Open the Search Charm;

Open the Settings Charm;

Access the Settings Search screen;

Open the Share Charm;

Snapping Apps (to the left side of the screen);

Snapping Apps (to the right side of the screen);

"Peek" at the Desktop (minimizes all apps while you hold the keys);

Display the app-specific commands bar at the bottom;

Cycle through Notification toasts;

Change screen orientation on slate and tablet PCs;

Take a screenshot (automatically saves in Pictures folder);

Access the Windows Tools Menu;

Display all connected devices;

Switch input language and keyboard layout;

#### Shortcut

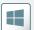

Type anything

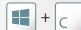

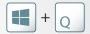

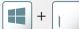

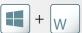

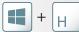

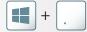

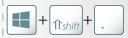

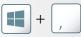

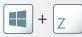

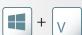

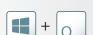

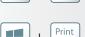

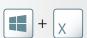

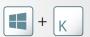

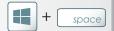

## **Frequently Used Commands**

#### **Action**

Close current window/app;

Display Properties of a selected item;

Сору;

Cut;

Paste;

Redo;

Undo;

Show/Hide Desktop, minimize/ restore open apps;

Lock the Screen:

Cycle through open apps;

Cycle through open apps in Switcher in reverse order;

Cycle through open apps, snapping them as you go;

Minimize all active Desktop applications;

Maximize all active Desktop applications;

Minimize current application;

Maximize current application;

#### Shortcut

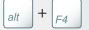

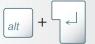

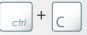

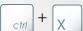

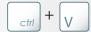

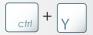

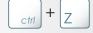

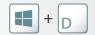

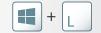

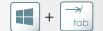

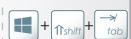

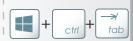

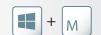

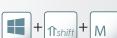

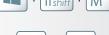

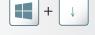

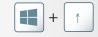